<span id="page-0-0"></span>[Apprendre-la-CAO](https://apprendre-la-cao.go.yo.fr/)

# CV5-L'atelier de calcul FEM Generative Structural Analysis

#### [Calcul](https://apprendre-la-cao.go.yo.fr/category/cv5/calcul/) [CV5](https://apprendre-la-cao.go.yo.fr/category/cv5/)

 $8 - 014h47$  $8 - 014h47$ 

Une des grandes forces de Catia V5 est de présenter un atelier de pré dimensionnement par les éléments finis.

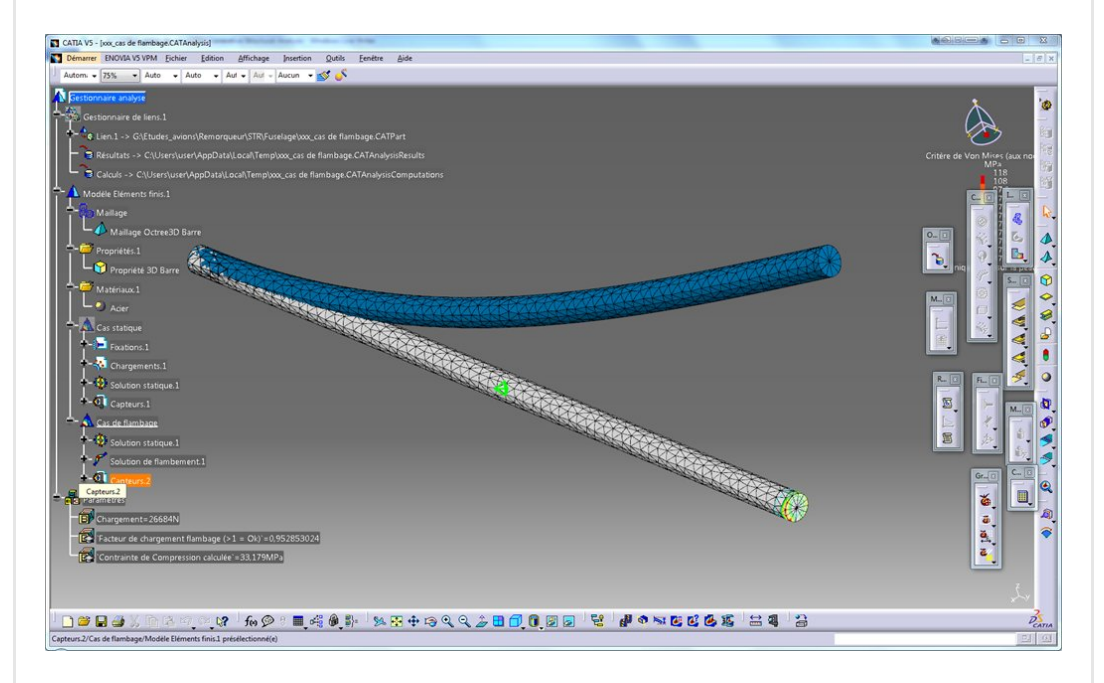

Dans cet article, je vous propose de découvrir…

## Sommaire [\[Cacher\]](#page-0-0) 1 L'atelier de calcul de Catia V5 [\(Generative](#page-1-0) Structural Analysis) 1.0.1 Dans la vidéo vous [voyez:](#page-1-1)

# <span id="page-1-0"></span>L'atelier de calcul de Catia V5 (Generative Structural Analysis)

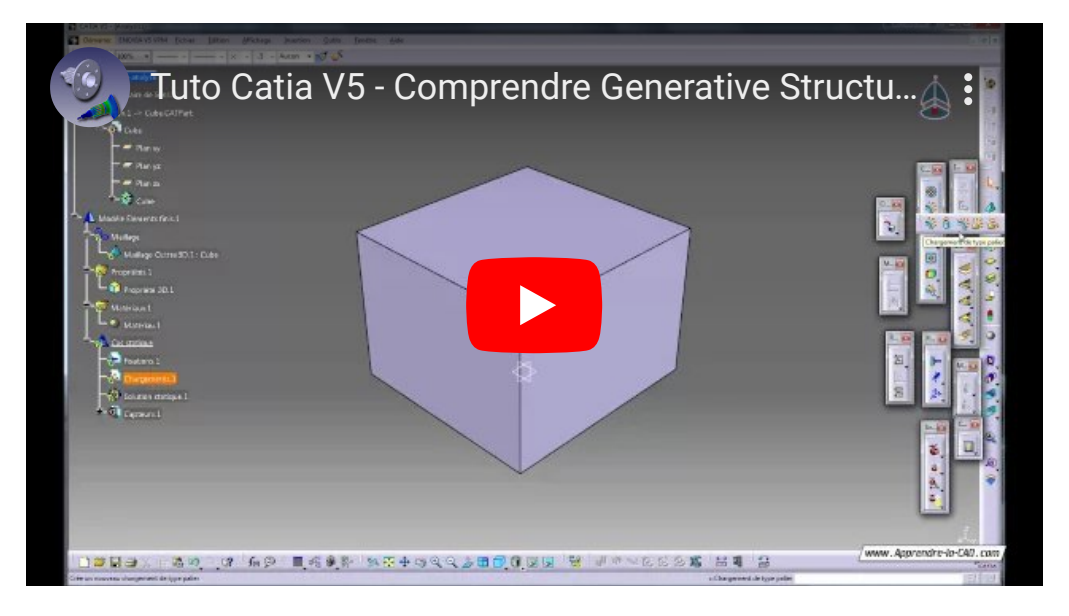

L'utilisation de cet atelier suppose que vous sachiez utiliser Catia V5 pour faire un minimum de choses en termes de modélisation solide.

Pour une approche de l'utilisation basique de Catia V5 (conception solide), je vous invite à reprendre la construction de l'ebook offert avec l'inscription.

C'est une utilisation avancée de Catia dans le sens où cela permet d'optimiser les pièces en réalisant des itérations sur votre géométrie en fonction des résultats de calcul. Il faut donc être à l'aise avec la modélisation pour revenir dessus et la modifier (parfois en profondeur) pour améliorer le résultat.

Dans cet article je fais un tour d'horizon de cet atelier. Un autre article montrera un cas pratique et simple de mise en œuvre d'une calcul en partant d'une part.

## <span id="page-1-1"></span>Dans la vidéo vous voyez:

Comment lancer l'atelier en faisant attention de commencer par le commencement. C'est à dire que l'on crée un document de type analysis à partir d'un document de type

"Part" ou "Product". Pas question ici de commencer par créer un document de type "Analysis" puis de faire un lien avec un document de type "Part" ou "product".

- Quelle est la différence entre l'atelier "Advanced Meshing Tools" et l'atelier "Generative Structural Analysis" :
	- Le premier (Advanced Meshing Tools) permet de faire un maillage soigné pour l'utiliser avec un soft de calcul externe à Catia ou avec l'atelier de calcul de Catia : "Generative Structural Analysis"
	- Le deuxième (Generative Structural Analysis) permet de faire un maillage tétraédrique rapide (dit octree) et de réaliser l'ensemble des tâches inhérentes au Calcul (prétraitement, Calcul et post-traitement)

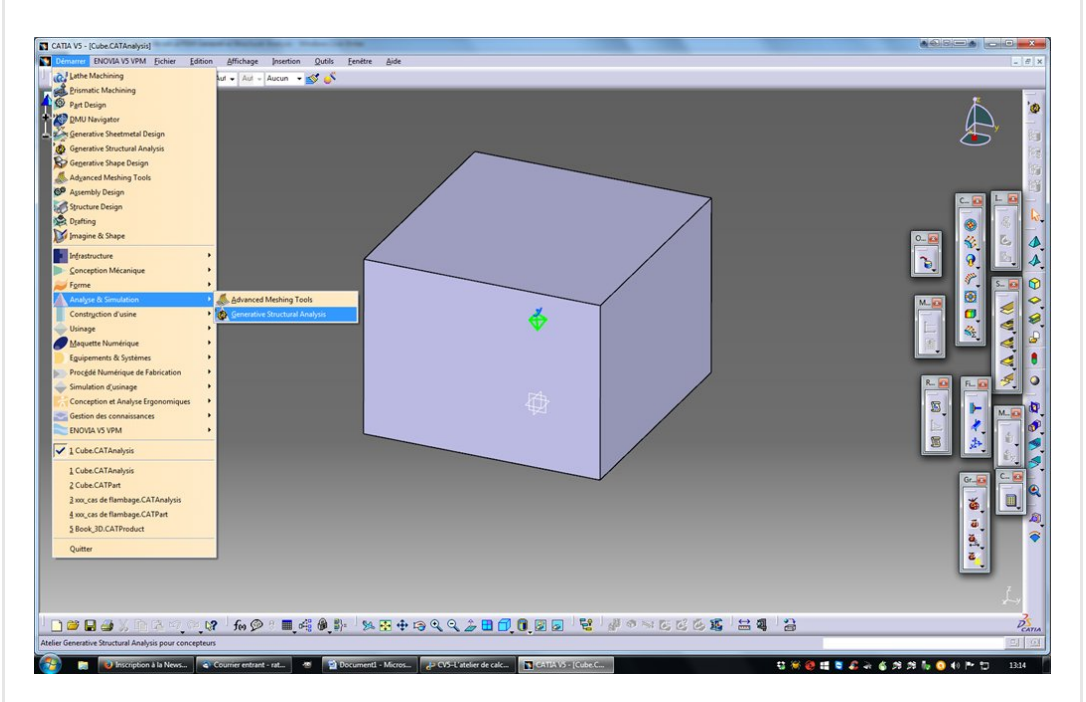

• Une présentation de l'arbre des spécifications. Celui-ci présente un lien avec le modèle 3D, un conteneur maillage, les propriétés physique et matériaux (en lien avec le 3D) et enfin le cas d'analyse et son détail (conditions limites, chargement…)

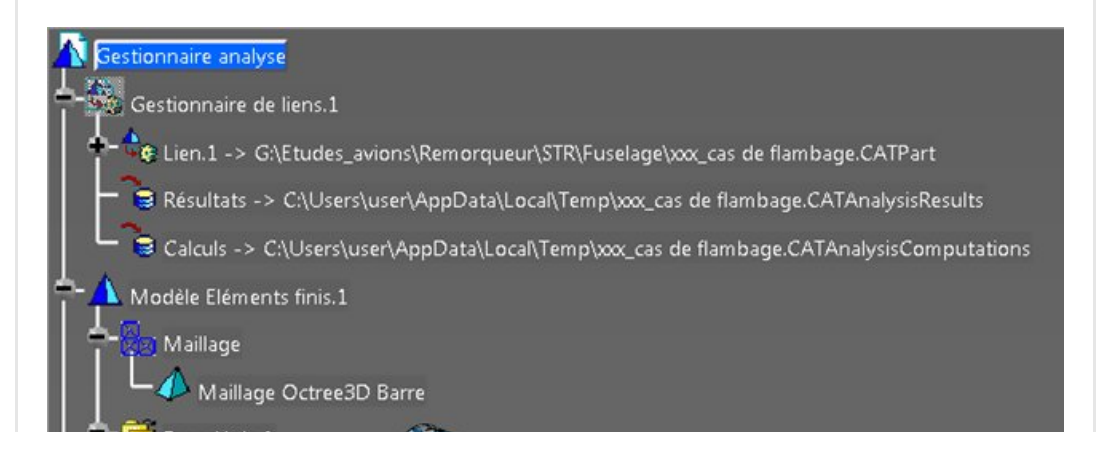

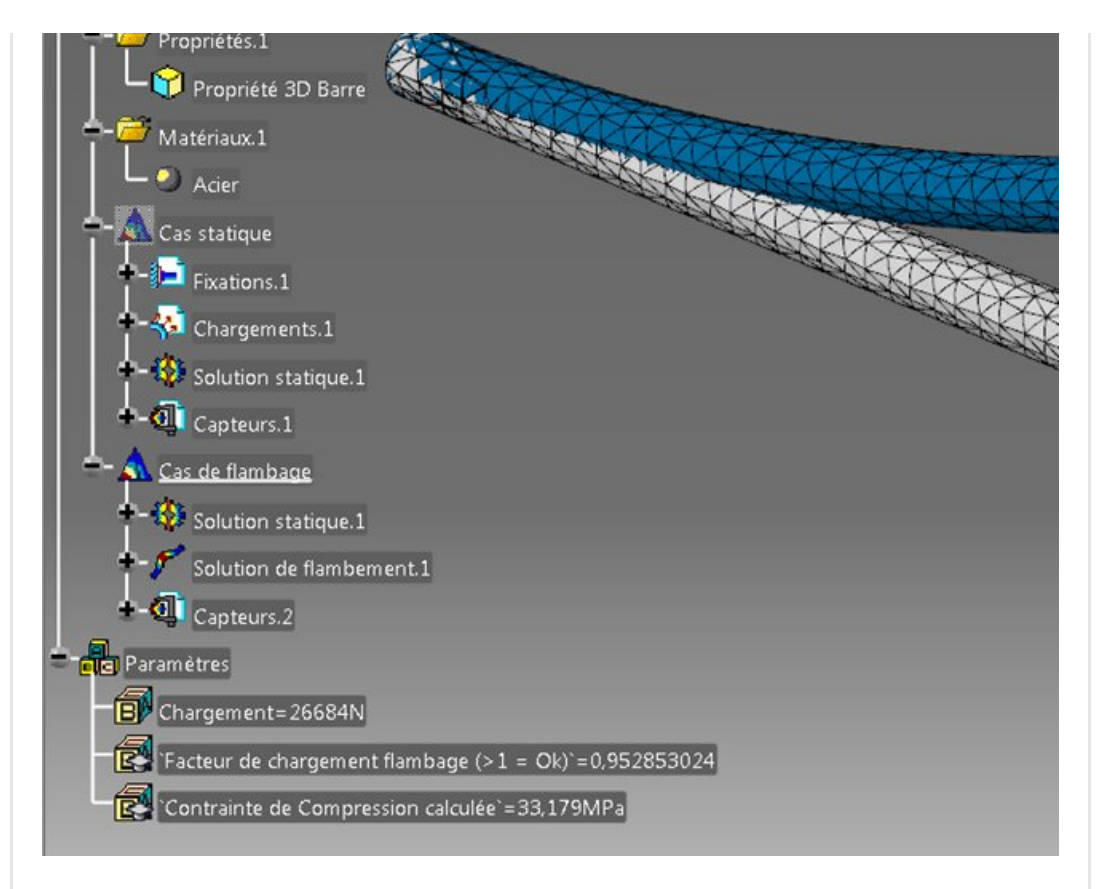

- Que cet atelier de Catia est un logiciel transparent. On charge directement les faces du modèle 3D. Catia fait alors automatiquement le lien entre le maillage et la géométrie parente (c'est transparent pour l'utilisateur).
- Un présentation des différentes **boites d'outils** avec de quoi charger le modèle en effort ou déplacement imposé, réaliser les fixations, créer des groupes, créer des contacts ou des connexions de soudure par points, cordons sans oublier les éléments rigides virtuels…

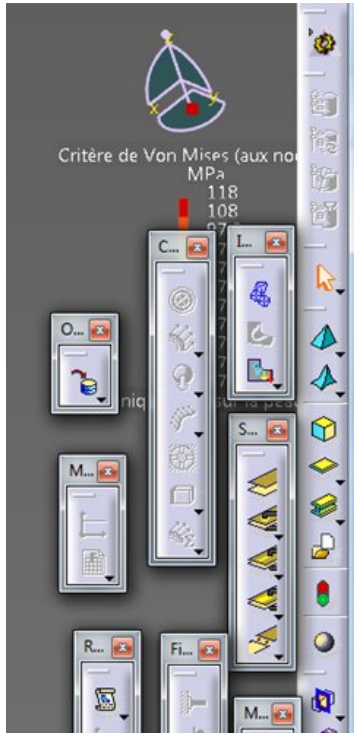

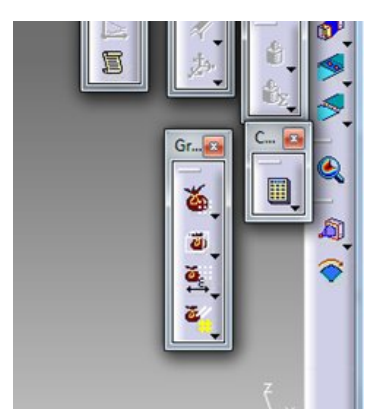

• Présentation des outils de post traitement (Von mises, contraintes principales, déplacements). Où se trouve l'outil génération d'images…

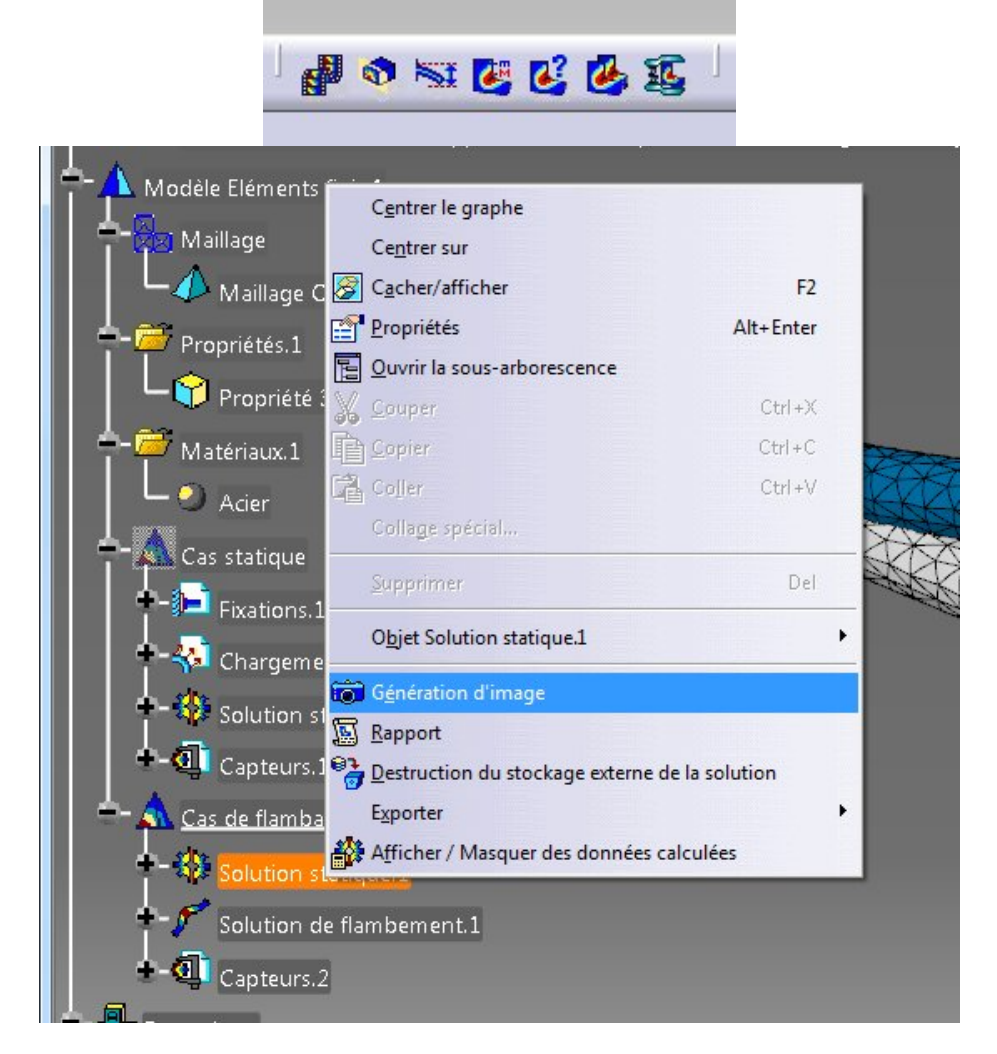

Voilà, j'espère que cet article et cette vidéo vous ont permis de comprendre l'organisation de l'atelier de calcul de CATIA V5. Vous pouvez mettre un like si ça vous dit, ça me fait plaisir. Le prochain article sera dédié à une étude de cas simple (chargement d'un solide, calcul et post traitement)

Si vous avez des questions, n'hésitez pas à me les poser juste en dessous. A bientôt sur [Apprendre-la-CAO.com](https://apprendre-la-cao.go.yo.fr/wp-content/uploads/2016/05/image-24.png)

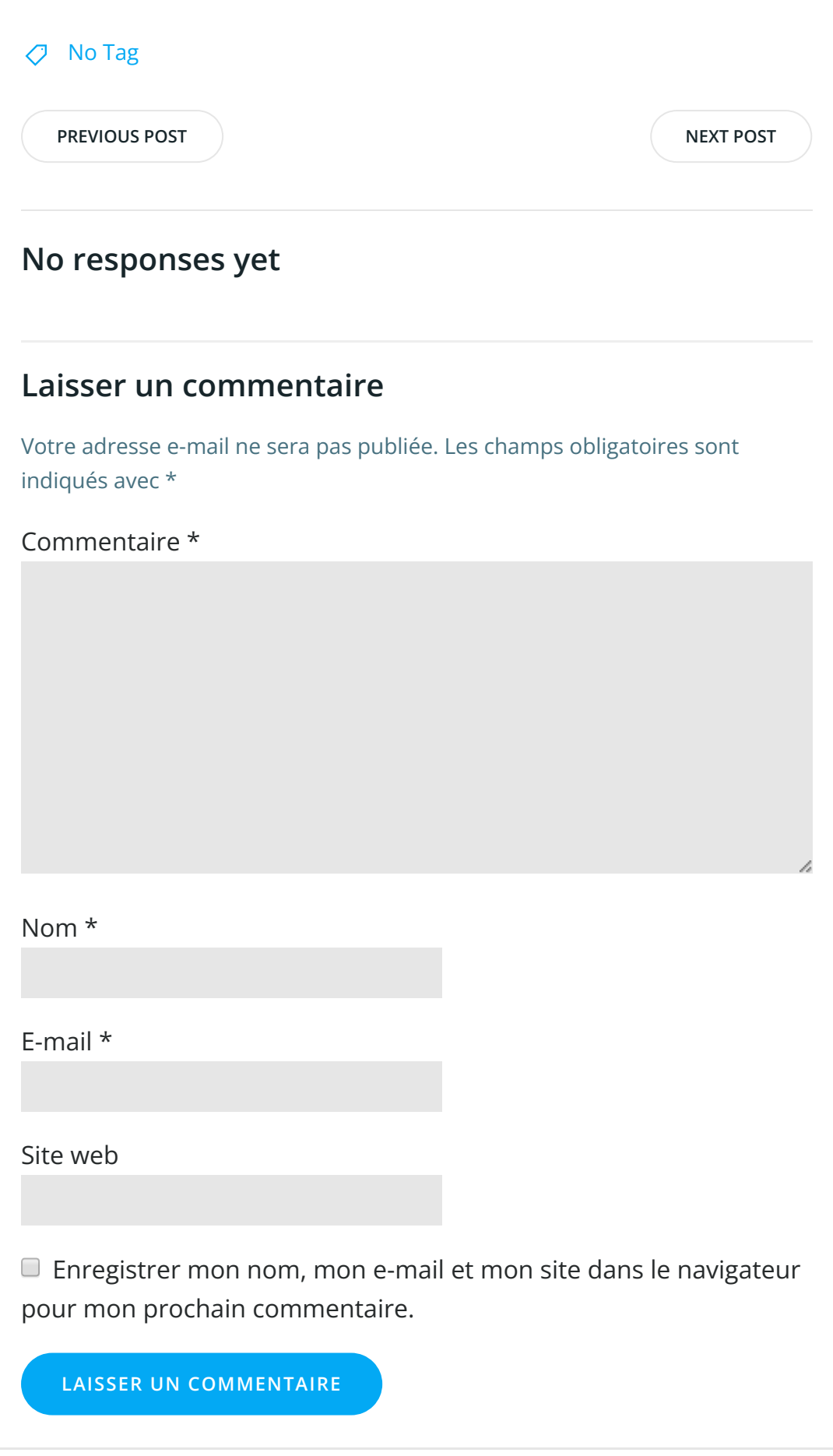

 $\overline{Q}$ 

Search … Search …

#### Articles récents

Rhino #4 – [GrassHopper](https://apprendre-la-cao.go.yo.fr/rhino-4-grasshopper-python-selection-d-un-element-par-son-nom/) ou Python, sélection d'un élément par son nom

Rhino #2 – [l'indispensable](https://apprendre-la-cao.go.yo.fr/rhino-2-indispensable-manipulateur-gumball-de-rhinoceros/) manipulateur (Gumball) de Rhinocéros

Rhino #1 – C'est quoi [Rhinocéros](https://apprendre-la-cao.go.yo.fr/rhino-1-c-est-quoi-rhinoceros-3d/) 3D ?

Rhino #3 – Une cafetière Bialetti sur [Rhinocéros](https://apprendre-la-cao.go.yo.fr/rhino-3-une-cafetiere-bialetti-sur-rhinoceros-part-1/) – Part 1

Rhino #5 – Une cafetière Bialetti sur [Rhinocéros](https://apprendre-la-cao.go.yo.fr/rhino-5-une-cafeteire-bialetti-sur-rhinoceros-part-2/) – Part 2

#### Commentaires récents

Akrim dans [CV5-Utilisez-vous](https://apprendre-la-cao.go.yo.fr/cv5-utilisez-vous-les-lois-sur-catia-v5/#comment-440) les lois ? [PSX59](http://www.planons.com/) dans Quel logiciel 3D pour mon [modèle?](https://apprendre-la-cao.go.yo.fr/quel-logiciel-3d-pour-mon-model/#comment-416) STEFANOVIC dans Quel logiciel 3D pour mon [modèle?](https://apprendre-la-cao.go.yo.fr/quel-logiciel-3d-pour-mon-model/#comment-415)

[Vince](http://initiation-3d.com/) PSX dans CV5 – [Comment](https://apprendre-la-cao.go.yo.fr/cv5-catia-v5-comment-faire-un-moletage-partiel-en-2-etapes-par-copie-optimisee/#comment-404) faire un moletage partiel en 2 étapes par copie [optimisée](https://apprendre-la-cao.go.yo.fr/cv5-catia-v5-comment-faire-un-moletage-partiel-en-2-etapes-par-copie-optimisee/#comment-404) ?

[Vince](http://initiation-3d.com/) PSX dans Tutoriel débutant – Premier [assemblage](https://apprendre-la-cao.go.yo.fr/cv5-tuto-debutant-premier-assemblage-sur-catia-v5/#comment-403)

#### Archives

juin [2019](https://apprendre-la-cao.go.yo.fr/2019/06/) mai [2019](https://apprendre-la-cao.go.yo.fr/2019/05/) avril [2019](https://apprendre-la-cao.go.yo.fr/2019/04/) [mars](https://apprendre-la-cao.go.yo.fr/2019/03/) 2019 [février](https://apprendre-la-cao.go.yo.fr/2019/02/) 2019 [janvier](https://apprendre-la-cao.go.yo.fr/2019/01/) 2019 [décembre](https://apprendre-la-cao.go.yo.fr/2018/12/) 2018 [novembre](https://apprendre-la-cao.go.yo.fr/2018/11/) 2018 [octobre](https://apprendre-la-cao.go.yo.fr/2018/10/) 2018 [septembre](https://apprendre-la-cao.go.yo.fr/2018/09/) 2018 août [2018](https://apprendre-la-cao.go.yo.fr/2018/08/) [juillet](https://apprendre-la-cao.go.yo.fr/2018/07/) 2018 juin [2018](https://apprendre-la-cao.go.yo.fr/2018/06/) mai [2018](https://apprendre-la-cao.go.yo.fr/2018/05/) avril [2018](https://apprendre-la-cao.go.yo.fr/2018/04/)

[mars](https://apprendre-la-cao.go.yo.fr/2018/03/) 2018

[février](https://apprendre-la-cao.go.yo.fr/2018/02/) 2018

[janvier](https://apprendre-la-cao.go.yo.fr/2018/01/) 2018

[décembre](https://apprendre-la-cao.go.yo.fr/2017/12/) 2017

[novembre](https://apprendre-la-cao.go.yo.fr/2017/11/) 2017

[octobre](https://apprendre-la-cao.go.yo.fr/2017/10/) 2017

[septembre](https://apprendre-la-cao.go.yo.fr/2017/09/) 2017

août [2017](https://apprendre-la-cao.go.yo.fr/2017/08/)

[juillet](https://apprendre-la-cao.go.yo.fr/2017/07/) 2017

juin [2017](https://apprendre-la-cao.go.yo.fr/2017/06/)

mai [2017](https://apprendre-la-cao.go.yo.fr/2017/05/)

avril [2017](https://apprendre-la-cao.go.yo.fr/2017/04/)

[mars](https://apprendre-la-cao.go.yo.fr/2017/03/) 2017

[février](https://apprendre-la-cao.go.yo.fr/2017/02/) 2017

[janvier](https://apprendre-la-cao.go.yo.fr/2017/01/) 2017

[décembre](https://apprendre-la-cao.go.yo.fr/2016/12/) 2016

[novembre](https://apprendre-la-cao.go.yo.fr/2016/11/) 2016

[octobre](https://apprendre-la-cao.go.yo.fr/2016/10/) 2016

[septembre](https://apprendre-la-cao.go.yo.fr/2016/09/) 2016

août [2016](https://apprendre-la-cao.go.yo.fr/2016/08/)

[juillet](https://apprendre-la-cao.go.yo.fr/2016/07/) 2016

juin [2016](https://apprendre-la-cao.go.yo.fr/2016/06/)

mai [2016](https://apprendre-la-cao.go.yo.fr/2016/05/)

avril [2016](https://apprendre-la-cao.go.yo.fr/2016/04/)

[mars](https://apprendre-la-cao.go.yo.fr/2016/03/) 2016

[février](https://apprendre-la-cao.go.yo.fr/2016/02/) 2016

[janvier](https://apprendre-la-cao.go.yo.fr/2016/01/) 2016

[décembre](https://apprendre-la-cao.go.yo.fr/2015/12/) 2015

[novembre](https://apprendre-la-cao.go.yo.fr/2015/11/) 2015

[octobre](https://apprendre-la-cao.go.yo.fr/2015/10/) 2015

[septembre](https://apprendre-la-cao.go.yo.fr/2015/09/) 2015

août [2015](https://apprendre-la-cao.go.yo.fr/2015/08/)

[juillet](https://apprendre-la-cao.go.yo.fr/2015/07/) 2015

juin [2015](https://apprendre-la-cao.go.yo.fr/2015/06/)

### Catégories

[Calcul](https://apprendre-la-cao.go.yo.fr/category/cv5/calcul/)

[CV5](https://apprendre-la-cao.go.yo.fr/category/cv5/) [Evolve](https://apprendre-la-cao.go.yo.fr/category/evolve/)

[Fusion](https://apprendre-la-cao.go.yo.fr/category/fusion-360/) 360

Non [classé](https://apprendre-la-cao.go.yo.fr/category/non-classe/)

[Python](https://apprendre-la-cao.go.yo.fr/category/cv5/python/)

[Rhino](https://apprendre-la-cao.go.yo.fr/category/rhino/)

[Usinage](https://apprendre-la-cao.go.yo.fr/category/cv5/usinage/)

[Vb.Net](https://apprendre-la-cao.go.yo.fr/category/cv5/vb-net/)

[ZW3D](https://apprendre-la-cao.go.yo.fr/category/zw3d/)

#### Méta

[Connexion](https://apprendre-la-cao.go.yo.fr/wp-login.php)

Flux des [publications](https://apprendre-la-cao.go.yo.fr/feed/)

Flux des [commentaires](https://apprendre-la-cao.go.yo.fr/comments/feed/)

Site de [WordPress-FR](https://fr.wordpress.org/)

### © 2023 Apprendre-la-CAO. Created for free using WordPress and [Colibri](https://colibriwp.com/)